# Outlook Calendar

The call center will be sourcing and contacting candidates for stores based on the job requisitions that are posted for each store. When the call center schedules interviews, the interviews will appear on your Outlook Calendar. The best practice is to check our Outlook Email and Calendar once or more a day to ensure that you know when interviews are scheduled.

### Open Outlook

 Go to the <u>Gazette</u> and open the My Goodwill link.

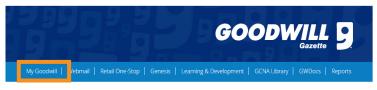

2. Choose the Office 365 / Webmail icon.

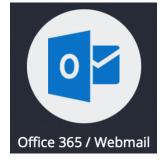

3. Choose Yes.

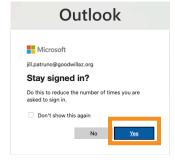

Note: The Outlook Mailbox will open by default.

4. Choose the Calendar icon from the left side bar to open the calendar.

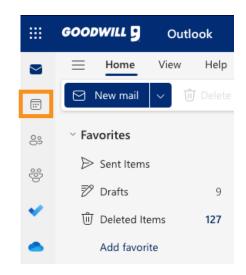

## Navigate and Customize

#### 1. Home

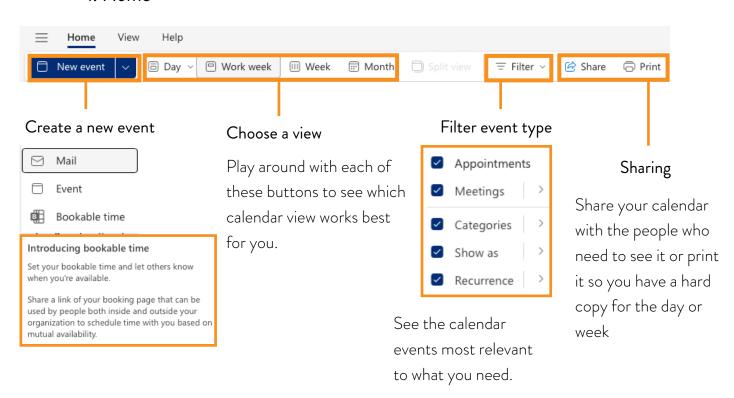

#### 2. View

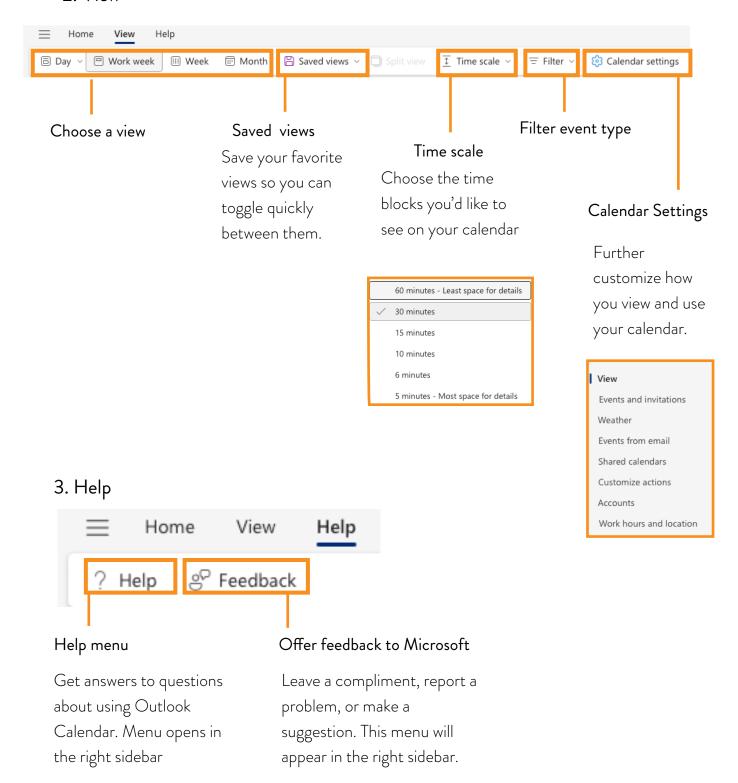

### View and Manage

- 1. Events will appear in a colored box on the calendar.
- 2. Double click the event to expand the details.

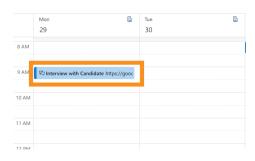

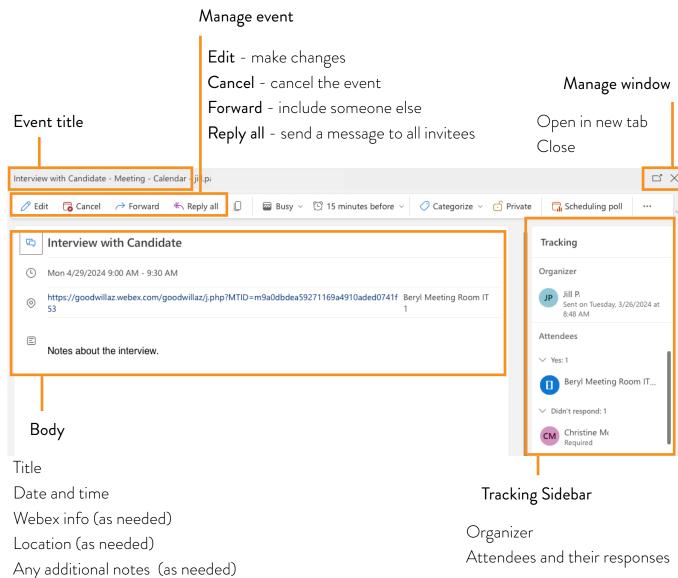